# Общество с ограниченной ответственностью «ПРОМ-ТЭК»

# Взрывозащищенные устройства управления нагрузкой HCR-01F

HCR-01F-2AI Ex Руководство по эксплуатации ПРОМ.421455.061-02РЭ

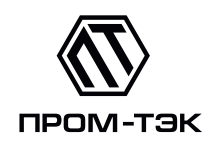

# **EAC**

# Содержание

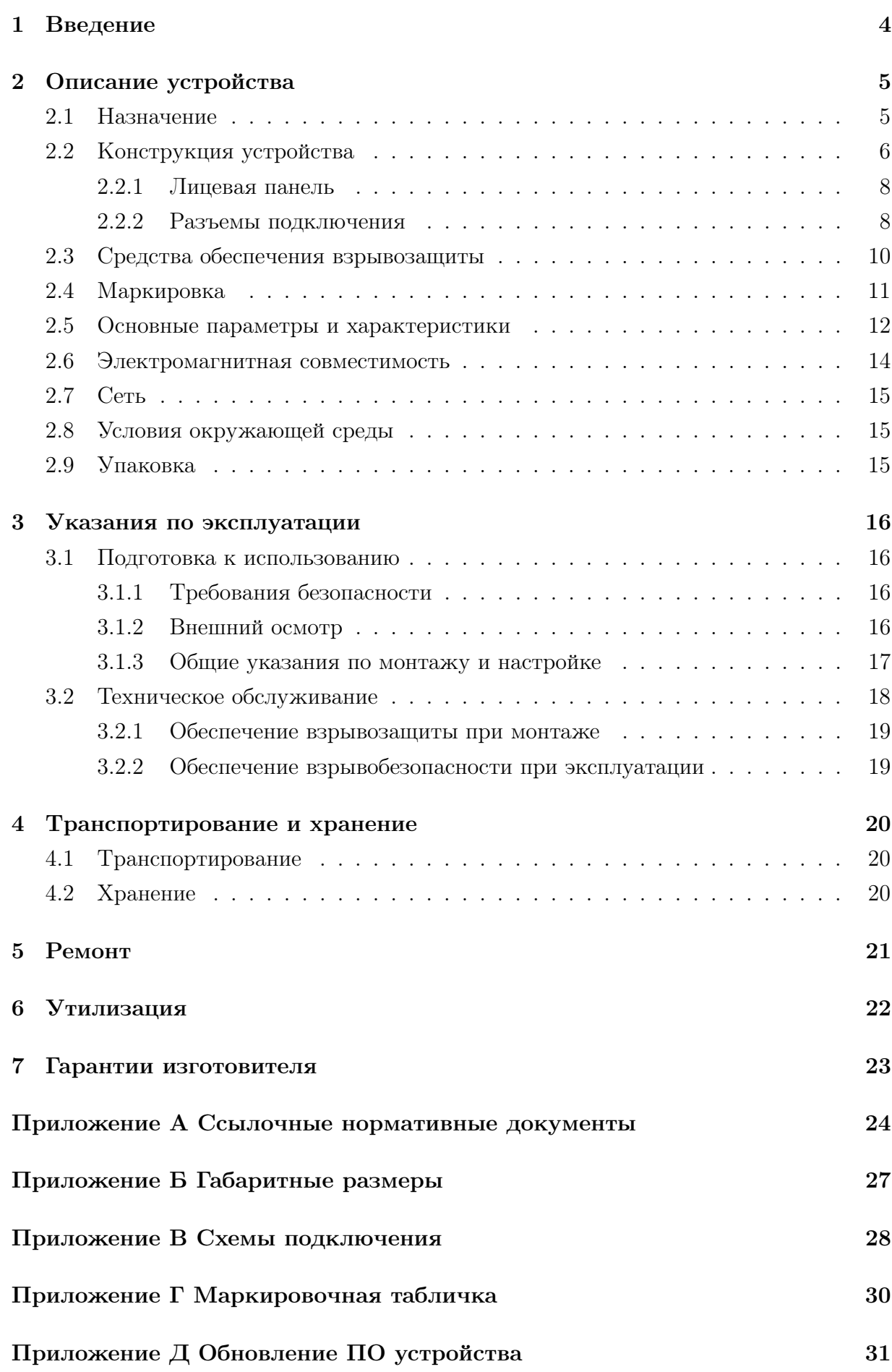

2

Настоящее руководство по эксплуатации (далее РЭ) содержит сведения о взрывозащищенном устройстве управления нагрузкой – HCR-01F-2AI Ex – (далее устройство), выпускаемом ООО «ПРОМ-ТЭК», предназначенным для дистанционного или автоматического дискретного управления нагрузкой по сигналам датчиков с унифицированным выходом 0(4). . . 20 мА постоянного тока.

Целью данного РЭ является обеспечение полного использования технических возможностей, правильной эксплуатации и технического обслуживания устройства.

# <span id="page-3-0"></span>1 Введение

1.0.1 Устройство изготовлено в соответствии ТУ 4217-013-20676432-2015.

1.0.2 Устройство представляет собой взрывозащищенный одноканальный регулятор.

1.0.3 Устройство разделяется на варианты исполнения.

Пример записи вариантов исполнения устройства:

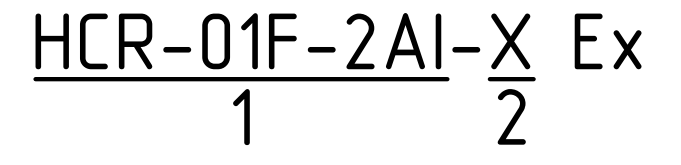

- 1 тип устройства;
- 2 вариант подключения нагрузки:

отсутствие буквы – межфазное подключение нагрузки;

A – однофазное подключение нагрузки.

Условное обозначение устройства при заказе должно предусматривать:

- наименование: «Взрывозащищённое устройство управления нагрузкой»;
- условное обозначение варианта исполнения устройства, например «HCR-01F-2AI Ex»;
- обозначение ТУ.

Примеры записи:

- а) Взрывозащищённое устройство управления нагрузкой «HCR-01F-2AI Ex» ТУ 4217-013-20676432-2015;
- б) Взрывозащищённое устройство управления нагрузкой «HCR-01F-2AI-A Ex» ТУ 4217-013-20676432-2015.

<span id="page-3-1"></span>1.0.4 Устройство по устойчивости климатических факторов внешней среды изготавливается в климатическом исполнении У категории размещения 2.1 по  $\Gamma$ ОСТ 15150.

1.0.5 Перечень документов, на которые ссылается данное РЭ, приведён в приложении [А.](#page-23-0)

# <span id="page-4-0"></span>2 Описание устройства

## <span id="page-4-1"></span>2.1 Назначение

2.1.1 Устройство предназначено для дистанционного или автоматического дискретного управления нагрузкой по сигналам датчиков с унифицированным выходом 0(4)...20мА постоянного тока.

2.1.2 Устройство обеспечивает измерение потребляемого тока нагрузкой, измерение дифференциального тока (тока утечки), а также выполнение функций блокировок по данным параметрам.

<span id="page-4-2"></span>2.1.3 Устройство имеет вид взрывозащиты типа «повышенная защита вида «e» в соответствии ГОСТ Р МЭК 60079-7.

<span id="page-4-3"></span>2.1.4 Устройство имеет вид взрывозащиты типа «герметизация компаундом «m» уровня «mb» в соответствии ГОСТ Р МЭК 60079-18.

<span id="page-4-4"></span>2.1.5 Измерительные каналы устройства имеют вид взрывозащиты «искробезопасная электрическая цепь «i» уровня «ia» в соответствии ГОСТ 31610.11 (IEC 60079-11).

2.1.6 Устройство может эксплуатироваться автономно или в составе автоматизированных систем диспетчерского контроля и управления технологическими процессами.

2.1.7 Устройство позволяет создавать как автономные системы управления, так и системы управления, работающие в общей информационной сети автоматизированных систем диспетчерского контроля и управления технологическими процессами.

2.1.8 Обмен данными устройства с системой контроля/управления осуществляется через комбинированный последовательный интерфейс RS-485/CAN.

# <span id="page-5-0"></span>2.2 Конструкция устройства

2.2.0.1 Конструктивно устройство состоит из металлического корпуса с установленными печатными платами и залитый компаундом.

Габариты устройства в сборе представлены в приложении [Б.](#page-26-0)

2.2.0.2 Внешний вид устройства показан на рисунке [2.1.](#page-5-1)

<span id="page-5-1"></span>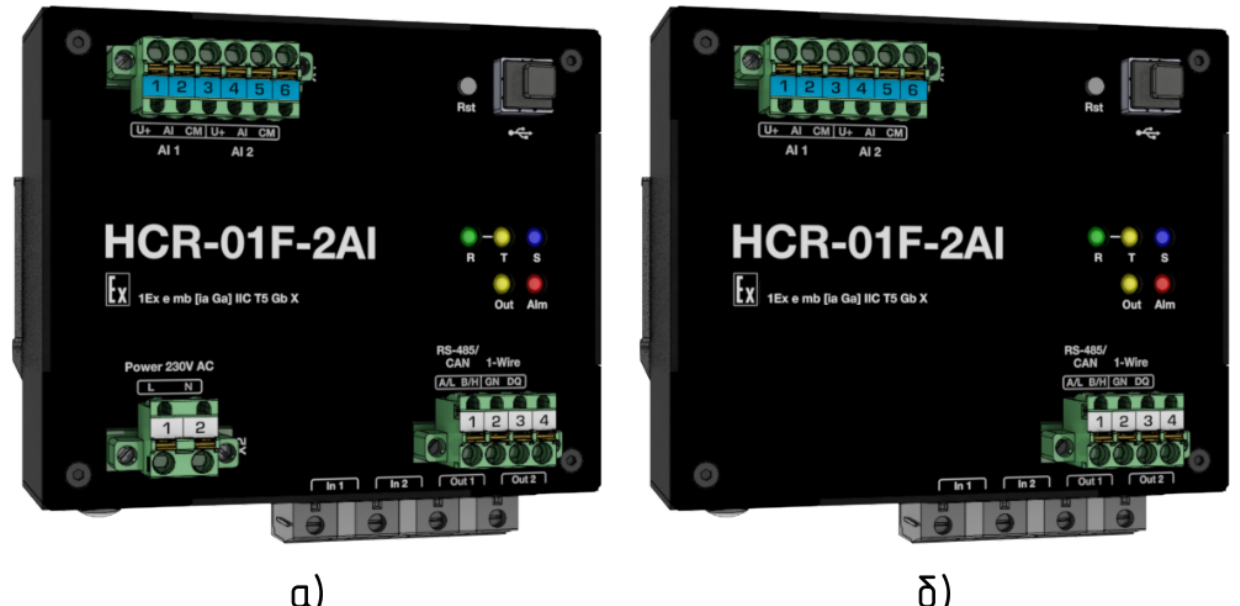

Рисунок 2.1 – Внешний вид устройства: а) исполнение HCR-01F-2AI Ex, б) исполнение HCR-01F-2AI-A Ex

<span id="page-5-3"></span>2.2.0.3 На тыльной стороне корпуса предусмотрено штатное крепление на монтажную рейку TH35-7,5 по ГОСТ Р МЭК 60715.

Примечание: в варианте исполнения HCR-01F-2AI-A Ex предусмотрен крепеж на пластину в соответствии с приложением [Б.](#page-26-0)

<span id="page-5-2"></span>2.2.0.4 На лицевой части корпуса расположены разъёмы для подключения датчиков («X1»), питания («X2») и интерфейсов («X3»), в нижней – разъёмы «IN1», «IN2», «OUT1», «OUT2» для подключения нагрузки, а также заземляющий зажим и знак заземления по ГОСТ 21130.

Примечание: в варианте исполнения HCR-01F-2AI-A Ex разъём «X2» отсутствует.

<span id="page-6-0"></span>2.2.0.5 На верхней части корпуса расположена табличка, содержащая информационные данные (см. п. [2.4.2\)](#page-10-1), как показано на рисунке [2.2.](#page-6-0)

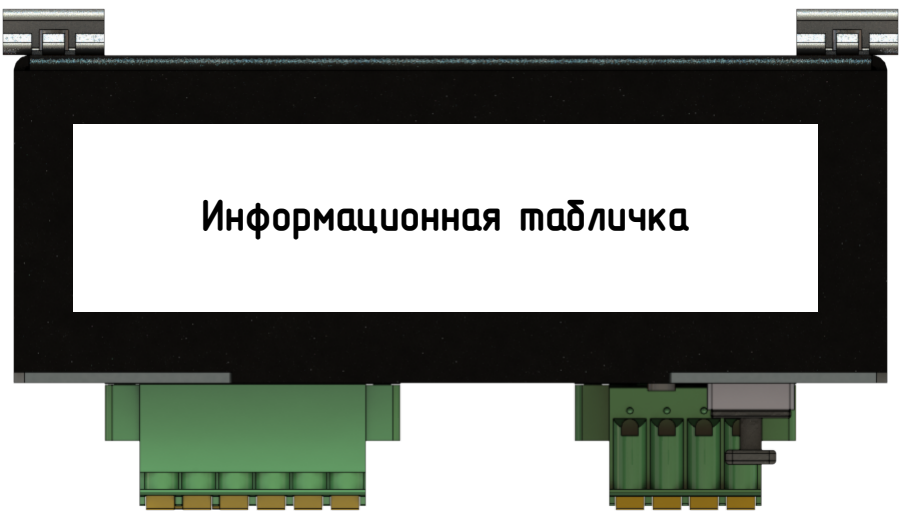

Рисунок 2.2 – Место расположения информационной таблички

#### <span id="page-7-0"></span>2.2.1 Лицевая панель

<span id="page-7-2"></span>2.2.1.1 Назначение основных элементов, расположенных на лицевой панели устройства, представлено на рисунке [2.3.](#page-7-2)

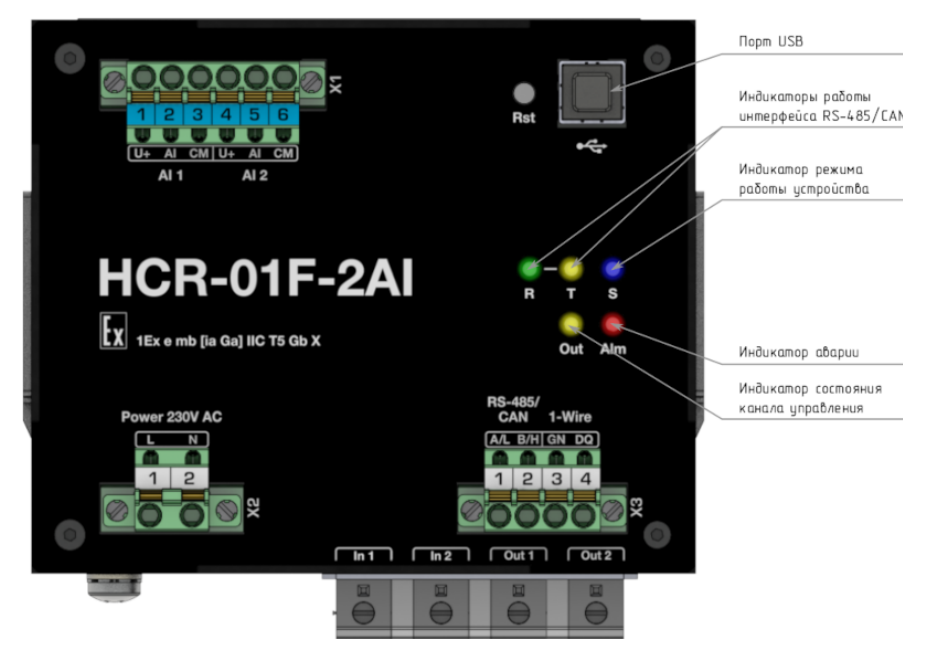

Рисунок 2.3 – Назначение основных элементов на лицевой панели

2.2.1.2 Процесс функционирования и текущее состояние устройства отображаются при помощи светодиодных индикаторов:

- «S» синего цвета индикатор режима работы устройства. Постоянное свечение свидетельствует о нормальной работе;
- «Out» желтого цвета состояние канала управления. Свечение свидетельствует о коммутации нагрузки;
- «Alm» красного цвета индикатор аварии;
- «R» зеленого и «T» желтого цветов соответственно индикаторы режима работы интерфейса RS-485/CAN.

2.2.1.3 Порт USB предназначен для настройки параметров и режимов работы, обновления микропрограммного обеспечения.

#### <span id="page-7-1"></span>2.2.2 Разъемы подключения

2.2.2.1 Расположение разъёмов описано в п. [2.2.0.4.](#page-5-2)

2.2.2.2 При подключении нагрузки следует принимать во внимание следующую информацию:

- тип подключения: винтовой зажим с натяжной гильзой;
- направление подключения проводника к направлению вставления, : 0;
- $-$  сечение жесткого провода, мм<sup>2</sup>: 0,2...10;
- сечение гибкого провода, мм<sup>2</sup>: 0,2...6;
- сечение гибкого проводника с кабельным наконечником, без пластмассовой втулки, мм<sup>2</sup>: 0,25...6;
- сечение гибкого проводника с кабельным наконечником и изолирующим хомутом, мм<sup>2</sup>: 0,25...6;
- $-$  2 жестких провода одинакового сечения, мм<sup>2</sup>: 0,2...4;
- $-$  2 гибких провода одинакового сечения, мм<sup>2</sup>: 0,2...4;
- 2 гибких проводника одинакового сечения с кабельным наконечником без пластиковой втулки, мм<sup>2</sup>: 0,25...2,5;
- 2 гибких проводника одинакового сечения с наконечником TWIN с пластиковой втулкой, мм<sup>2</sup>: 0,5...4;
- калиберная пробка: А5;
- длина оголяемой части, мм: 9;
- момент затяжки, Hм: 1,5...1,8.

2.2.2.3 Подключение устройства производится согласно схемам внешних подключений, представленных в приложении [В.](#page-27-0)

## <span id="page-9-0"></span>2.3 Средства обеспечения взрывозащиты

<span id="page-9-1"></span>2.3.1 Устройство соответствует требованиям к виду взрывозащиты типа «повышенная защита вида «e» по ГОСТ Р МЭК 60079-7, в том числе:

- электрические соединения соответствуют п.п. 4.2;
- предельная температура любой из частей оборудования не нарушает п.п. 4.7;
- степень защиты корпуса, при размещении в определённой руководством по эксплуатации оболочке, соответствует п.п. 4.9.1;
- все используемые Ex-компоненты удовлетворяют требованиям раздела 8;
- маркировка и руководство по применению соответствуют требованиям раздела 9.

<span id="page-9-2"></span>2.3.2 Устройство соответствует требованиям к виду взрывозащиты типа «герметизация компаундом «m» уровня «mb» по ГОСТ Р МЭК 60079-18, в том числе:

- в документации указаны технические характеристики применяемого компаунда в соответствии с п.п. 5.1, п.п. 5.2;
- в соответствии с разделом 6 максимальная температура любой поверхности оборудования не превышает допустимой температуры для указанного в документации на оборудование температурного класса взрывоопасной газовой среды;
- расстояния в компаунде для токоведущих частей соответствуют требованиям таблицы 1 п.п. 7.2.4;
- общий объем свободных пространств в компаунде не превышает требований п.п. 7.3.2 для соответствующего уровня взрывозащиты;
- минимальная толщина компаунда вокруг электрических компонентов и цепей соответствует п.п. 7.4.1, а именно таблице 4 и рисунку 1.

<span id="page-9-3"></span>2.3.3 Измерительные каналы устройства соответствует требованиям к виду взрывозащиты «искробезопасная электрическая цепь «i» уровня «ia» по ГОСТ 31610.11 (IEC 60079-11), в том числе:

- требования к оболочке по п.п. 6.1.2;
- требования к зажимам по п.п. 6.2.1 а);
- требования к разъёмам по п.п. 6.2.2;
- разделительные расстояния токопроводящих цепей и электрический зазор не нарушают требований п.п. 6.3.2 и не хуже значений, указанных в таблице 5;
- пути утечки не ниже требуемых по п.п. 6.3.5;
- нагрузка искрозащитных элементов соответствует требованиям п.п. 7.1;
- используемые предохранители соответствуют требованиям п.п. 7.3;
- шунты, ограничивающие напряжение, соответствуют требованиям п.п. 7.5.2;
- неповреждаемые элементы соответствуют требованиям раздела 8, в частности токоограничительные резисторы соответствуют п.п. 8.5, разделительные элементы – п.п. 8.9.
- <span id="page-10-2"></span>2.3.4 Знак «Х» в маркировке взрывозащиты обозначает:
- при установке во взрывоопасной зоне, устройство необходимо размещать в соответствующей оболочке со степенью защиты не менее IP54 по ГОСТ 14254.

## <span id="page-10-0"></span>2.4 Маркировка

2.4.1 Устройство имеет табличку со стойкой маркировкой, расположенной на внешней поверхности корпуса (см. рис. [2.2\)](#page-6-0). Внешний вид таблички приведен в приложени [Г.](#page-29-0)

<span id="page-10-1"></span>2.4.2 На маркировочной табличке приведены следующие данные:

- наименование изготовителя или его зарегистрированный товарный знак;
- обозначение технических условий, по которым выпускается устройство;
- условное обозначение устройства по ТУ;
- заводской номер;
- дата выпуска;
- наименование или знак органа по сертификации и номер сертификата;
- маркировка вида взрывозащиты в соответствии ТР ТС 012/2011, ГОСТ 31610.0 (IEC 60079-0);
- обозначение  $T_a$  или  $T_{amb}$  вместе с диапазоном температуры окружающей среды в соответствии ГОСТ 31610.0 (IEC 60079-0);
- номинальные значения параметров в соответствии с требованиями ГОСТ 31610.0 (IEC 60079-0), ГОСТ 31610.11 (IEC 60079-11), ГОСТ Р МЭК 60079-18.

# <span id="page-11-0"></span>2.5 Основные параметры и характеристики

<span id="page-11-2"></span>2.5.1 Основные параметры и технические характеристики устройства соответствуют показателям, приведенных в таблице [2.1.](#page-11-1)

<span id="page-11-1"></span>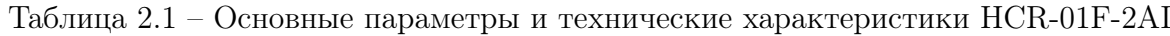

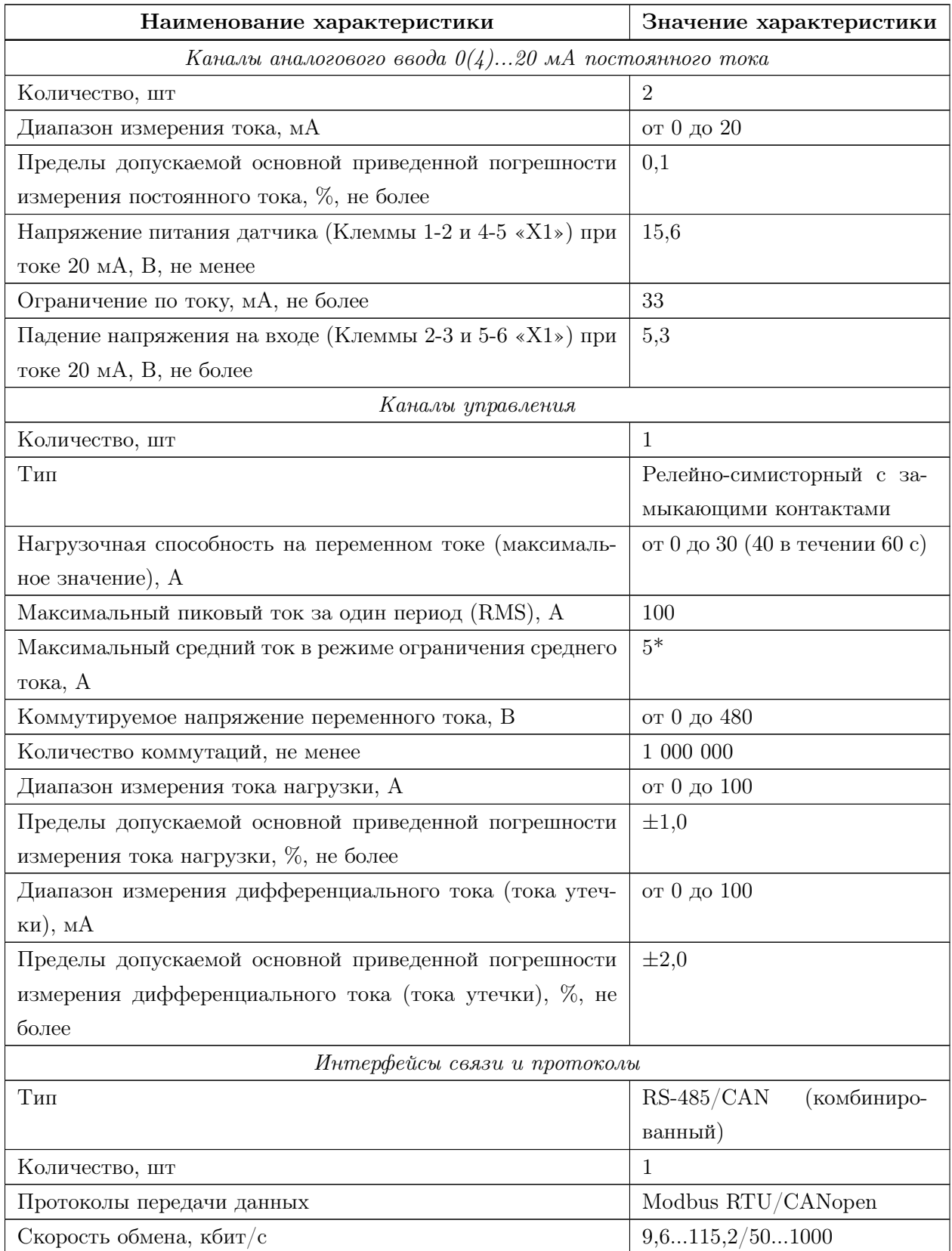

Продолжение таблицы [2.1](#page-11-1)

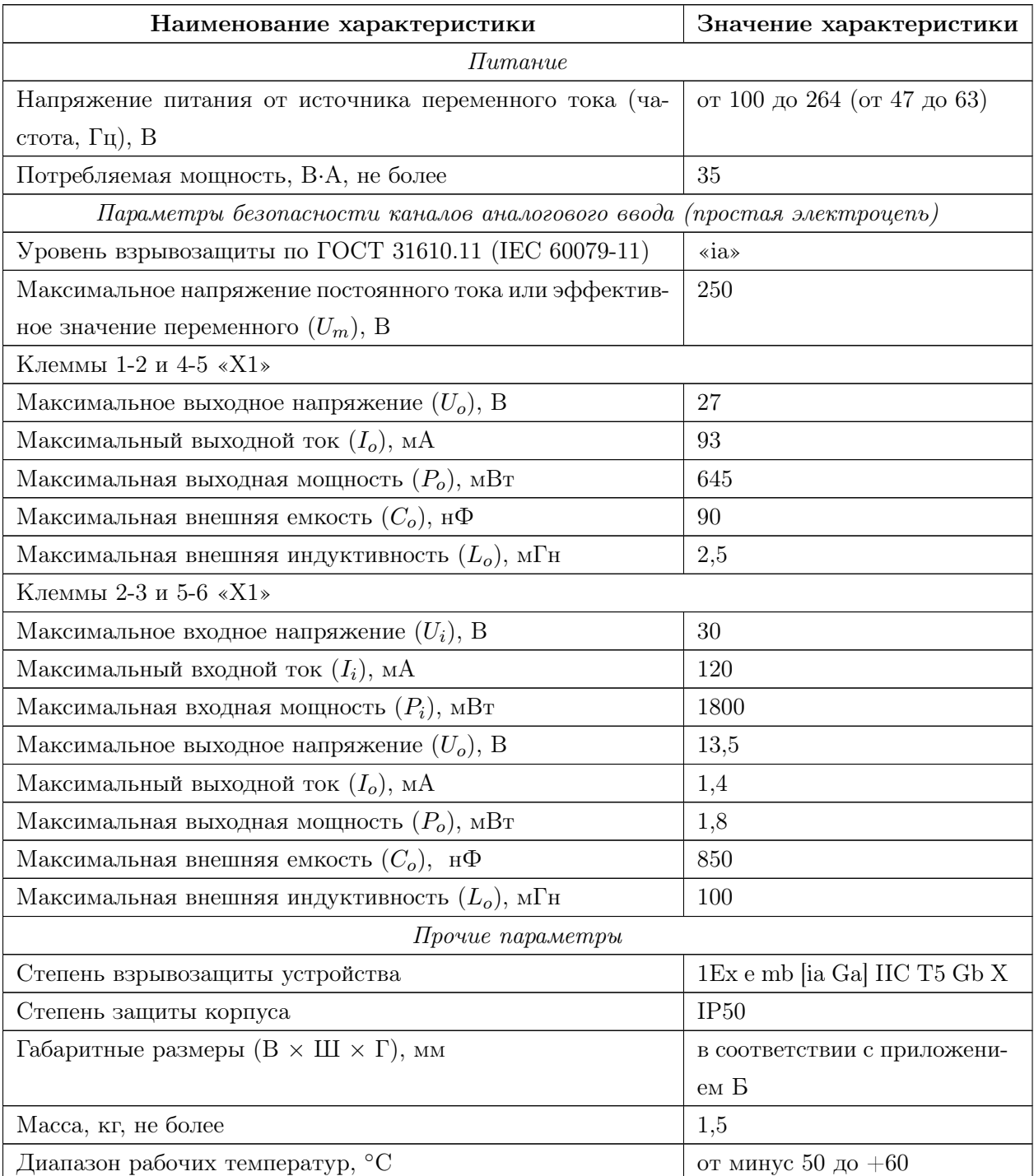

### <span id="page-13-0"></span>2.6 Электромагнитная совместимость

<span id="page-13-1"></span>2.6.1 Электромагнитная совместимость устройства удовлетворяет следующим параметрам согласно ГОСТ 30804.6.2:

- а) Устойчивость к магнитному полю промышленной частоты. Степень жёсткости испытаний 4. Критерий качества функционирования A по ГОСТ Р 50648.
- б) Устойчивость к радиочастотному электромагнитному полю по ГОСТ 30804.4.3:
	- Степень жёсткости 3 в диапазоне 80 МГц. . . 1 ГГц. Критерий качества функционирования A.
	- Степень жёсткости 2 в диапазоне 1,4 ГГц. . . 2,0 ГГц. Критерий качества функционирования A.
	- Степень жёсткости 1 в диапазоне 2 ГГц. . . 2,7 ГГц. Критерий качества функционирования A.
- в) Устойчивость к электростатическим разрядам. Степень жёсткости 3. Критерий качества функционирования B по ГОСТ 30804.4.2.
- г) Устойчивость к кондуктивным помехам, наведённым радиочастотными электромагнитными полями. Степень жёсткости 3. Критерий качества функционирования А по ГОСТ 51317.4.6.
- д) Устойчивость к наносекундным импульсным помехам. Степень жёсткости 4. Критерий качества функционирования B по ГОСТ 30804.4.4.
- е) Устойчивость к микросекундными импульсным помехам большой энергии. Класс условий эксплуатации 3. Критерий качества функционирования В по ГОСТ Р 51317.4.5.
- ж) Устойчивость к провалам, кратковременным прерываниям и изменениям напряжения электропитания по ГОСТ 30804.4.11:
	- Провалы напряжения электропитания. Класс электромагнитной обстановки 3. Критерий качества функционирования A.
	- Прерывания напряжения электропитания. Класс электромагнитной обстановки 3. Критерий качества функционирования C.

2.6.2 Создаваемые устройством электромагнитные помехи соответствует требованиям ГОСТ 30804.6.4.

## <span id="page-14-0"></span>2.7 Сеть

2.7.1 При использовании в качестве интерфейса связи интерфейса RS-485 следует руководствоваться требованиями стандарта TIA/EIA 485-A.

2.7.2 При использовании в качестве интерфейса связи интерфейса CAN следует руководствоваться требованиями стандарта ISO-11898.

# <span id="page-14-1"></span>2.8 Условия окружающей среды

2.8.1 Степень защиты устройств – IP50 по ГОСТ 14254.

<span id="page-14-4"></span><span id="page-14-3"></span>2.8.2 Климатическое исполнение устройства соответствует условиям У категории размещения 2.1 по ГОСТ 15150 и обеспечивает работоспособность при температурах окружающего воздуха от минус 50 до плюс 60 ◦С, относительной влажности 75 % при 15 ◦С и атмосферном давлении 84,0..106,7 кПа (630..800 мм.рт.ст.).

## <span id="page-14-2"></span>2.9 Упаковка

<span id="page-14-5"></span>2.9.1 Внутренняя упаковка устройства соответствует категории ВУ-IIIА по ГОСТ 23216.

<span id="page-14-6"></span>2.9.2 По условиям транспортирования и хранения упаковка устройства соответствует требованиям ГОСТ 23216.

<span id="page-14-7"></span>2.9.3 Транспортная тара соответствует категории КУ-1 по ГОСТ 23216 и обеспечивает защиту от прямого попадания атмосферных осадков, брызг воды и солнечной ультрафиолетовой радиации, ограничение попадания пыли, песка, аэрозолей.

2.9.4 Вид и размеры транспортной тары, а также массу грузового места определяет изготовитель.

# <span id="page-15-0"></span>3 Указания по эксплуатации

## <span id="page-15-1"></span>3.1 Подготовка к использованию

#### <span id="page-15-2"></span>3.1.1 Требования безопасности

3.1.1.1 При эксплуатации устройства необходимо соблюдать общие требования безопасности «Правил технической эксплуатации электроустановок потребителей» (ПТЭЭП) и «Правил по охране труда при эксплуатации электроустановок» (ПУЭ) для установок напряжением до 1000 В.

3.1.1.2 Подключение устройства к электрической схеме должно осуществляться при выключенном источнике питания.

3.1.1.3 Эксплуатационный надзор должен производиться лицами, за которыми закреплено данное оборудование, изучившими инструкцию по эксплуатации, аттестованными и допущенными приказом администрации предприятия к работе с устройством.

3.1.1.4 Устранение дефектов, замена, подключение внешних кабелей, монтаж и отсоединение первичных преобразователей должны осуществляться при выключенном питании.

<span id="page-15-4"></span>3.1.1.5 При установке во взрывоопасной зоне, устройство необходимо размещать в соответствующей оболочке со степенью защиты не менее IP54 по ГОСТ 14254.

3.1.1.6 Монтаж, подключение и эксплуатация устройства должны выполняться в соответствии с требованиями ПУЭ, ПТЭЭП, других нормативных документов, регламентирующих применение взрывозащищенного электрооборудования.

#### <span id="page-15-3"></span>3.1.2 Внешний осмотр

3.1.2.1 При внешнем осмотре устанавливают отсутствие механических повреждений, правильность маркировки, проверяют комплектность.

3.1.2.2 У каждого устройства проверяют наличие паспорта с отметкой ОТК.

3.1.2.3 При наличии дефектов покрытий, влияющих на работоспособность устройства, несоответствия комплектности, маркировки, определяют возможность дальнейшего применения устройства.

#### <span id="page-16-0"></span>3.1.3 Общие указания по монтажу и настройке

3.1.3.1 Подключение устройства к измерительным и сигнальным цепям проводить в соответствии со схемой подключения, приведенной в приложении [В.](#page-27-0)

3.1.3.2 После подключения устройство необходимо настроить в соответствии с требуемым режимом работы. Настройка режимов работы и прочих параметров может осуществляться через WEB-интерфейс, доступный по IP-адресу 169.254.241.1 при подключении к порту USB.

Подробное описание конфигурирования устройства приведено в приложении ??.

# <span id="page-17-0"></span>3.2 Техническое обслуживание

3.2.0.1 Техническое обслуживание устройства сводится к соблюдению правил эксплуатации, хранения и транспортирования, изложенных в настоящем РЭ, профилактическим осмотрам и ремонтным работам.

3.2.0.2 Профилактические осмотры проводятся в порядке, установленном на объектах эксплуатации устройства, и включают:

– внешний осмотр;

- проверку прочности крепления линий связи с первичными преобразователями, источником питания, нагрузкой;
- проверку функционирования. Устройство считают функционирующим, если его показания ориентировочно совпадают с измеряемой величиной.

Примечание: в некоторых случаях профилактический осмотр может включать в себя обновление программного обеспечения (ПО) устройства. Описание процедуры обновления ПО приведено в приложении [Д.](#page-30-0)

3.2.0.3 Устройство с неисправностями, не подлежащими устранению при профилактическом осмотре, подлежит текущему ремонту.

3.2.0.4 Эксплуатация устройства с повреждениями и неисправностями запрещается.

#### <span id="page-18-0"></span>3.2.1 Обеспечение взрывозащиты при монтаже

<span id="page-18-2"></span>3.2.1.1 Устройства могут применяться во взрывоопасных зонах в соответствии с установленной маркировкой взрывозащиты, требованиями ТР ТС 012/2011 и других нормативных документов, регламентирующих применение электрооборудования во взрывоопасных зонах, настоящего РЭ.

3.2.1.2 Перед монтажом устройства должны быть осмотрены. При этом необходимо обратить внимание на:

- отсутствие повреждений корпуса;
- предупредительные надписи, маркировку взрывозащиты, а также ее соответствие классу взрывоопасной зоны;
- состояние и надежность завинчивания электрических контактных соединений, наличие всех крепежных элементов.

3.2.1.3 Монтаж устройства производится в соответствии со схемами электрических соединений, обеспечивая надежное присоединение жил кабеля к токоведущим контактам разъема, исключая возможность замыкания жил кабеля.

3.2.1.4 Все крепежные элементы должны быть затянуты, съемные детали должны прилегать к корпусу плотно, насколько позволяет конструкция устройства.

3.2.1.5 После монтажа необходимо выполнить настройку и проверку функционирования.

#### <span id="page-18-1"></span>3.2.2 Обеспечение взрывобезопасности при эксплуатации

3.2.2.1 Ввод устройства в эксплуатацию после монтажа, организация эксплуатации и ремонта должны производиться в соответствии с ПТЭЭП.

3.2.2.2 При эксплуатации необходимо наблюдать за нормальной работой устройства, проводить систематические внешний и профилактический осмотры.

3.2.2.3 При внешнем осмотре необходимо проверить:

- отсутствие обрывов или повреждения изоляции внешних соединительных кабелей;
- отсутствие видимых механических повреждений на корпусе устройства.

3.2.2.4 Эксплуатация устройства с повреждениями или неисправностями запрещается.

<span id="page-18-3"></span>3.2.2.5 Эксплуатация и техническое обслуживание устройства должны выполняться в соответствии с требованиями ГОСТ IEC 60079-14.

# <span id="page-19-0"></span>4 Транспортирование и хранение

## <span id="page-19-1"></span>4.1 Транспортирование

4.1.1 Упакованные устройства могут транспортироваться в крытых транспортных средствах: железнодорожных вагонах, автомобилях, трюмах судов и т.д. в соответствии с действующими правилами перевозки на данном виде транспорта.

<span id="page-19-3"></span>4.1.2 Условия транспортирования по воздействию механических факторов должны соответствовать требованиям группе С по ГОСТ 23216, по воздействию климатических факторов должны соответствовать требованиям хранения 4 по ГОСТ 15150 с дополнениями:

- температура окружающего воздуха: от минус 50 до +75 °С;
- среднегодовое значение относительной влажности воздуха: 75 % при плюс 15 °С, верхнее значение – 98 % при плюс 25 °С;
- атмосферное давление: от 84,0 до 106,7 кПа (от 630 до 800 мм.рт.ст).

4.1.3 Размещение, крепление упакованных устройств в транспортных средствах должно обеспечивать их устойчивое положение, исключать возможность падения, ударов.

## <span id="page-19-2"></span>4.2 Хранение

<span id="page-19-4"></span>4.2.1 Устройства должны храниться в заводской упаковке в условиях хранения 4 по ГОСТ 15150 с дополнениями:

- температура окружающего воздуха: от минус 50 до +75 °С;
- верхнее значение относительной влажности воздуха: 98 % при плюс 25 °С;
- атмосферное давление: от 84,0 до 106,7 кПа (от 630 до 800 мм.рт.ст).

# <span id="page-20-0"></span>5 Ремонт

5.0.1 Ремонт устройства осуществляется изготовителем или аккредитованными юридическими и физическими лицами, имеющими право на проведение ремонта устройства.

5.0.2 Если устройство неисправно, или повреждено, необходимо:

- демонтировать устройство;
- составить акт неисправности, указав признаки неисправности, контактные данные лица, диагностировавшего неисправность;
- надежно упаковать устройство, чтобы исключить вероятность его повреждения при транспортировке;
- отправить устройство вместе с актом неисправности и сопроводительным письмом, содержащим адрес и Ф.И.О. контактного лица.

# <span id="page-21-0"></span>6 Утилизация

6.0.1 Устройство не содержит веществ, представляющих опасность для жизни, здоровья людей и окружающей среды.

6.0.2 По окончании срока эксплуатации потребитель осуществляет утилизацию устройства.

# <span id="page-22-0"></span>7 Гарантии изготовителя

7.0.1 Изготовитель гарантирует соответствие устройства требованиям настоящих РЭ при соблюдении потребителем условий хранения, транспортирования, монтажа и эксплуатации

7.0.2 Гарантийный срок эксплуатации – 24 (двадцать четыре) месяца со дня продажи.

# Приложение А

# (обязательное)

# <span id="page-23-0"></span>Ссылочные нормативные документы

## Таблица А.1 – Ссылочные нормативные документы

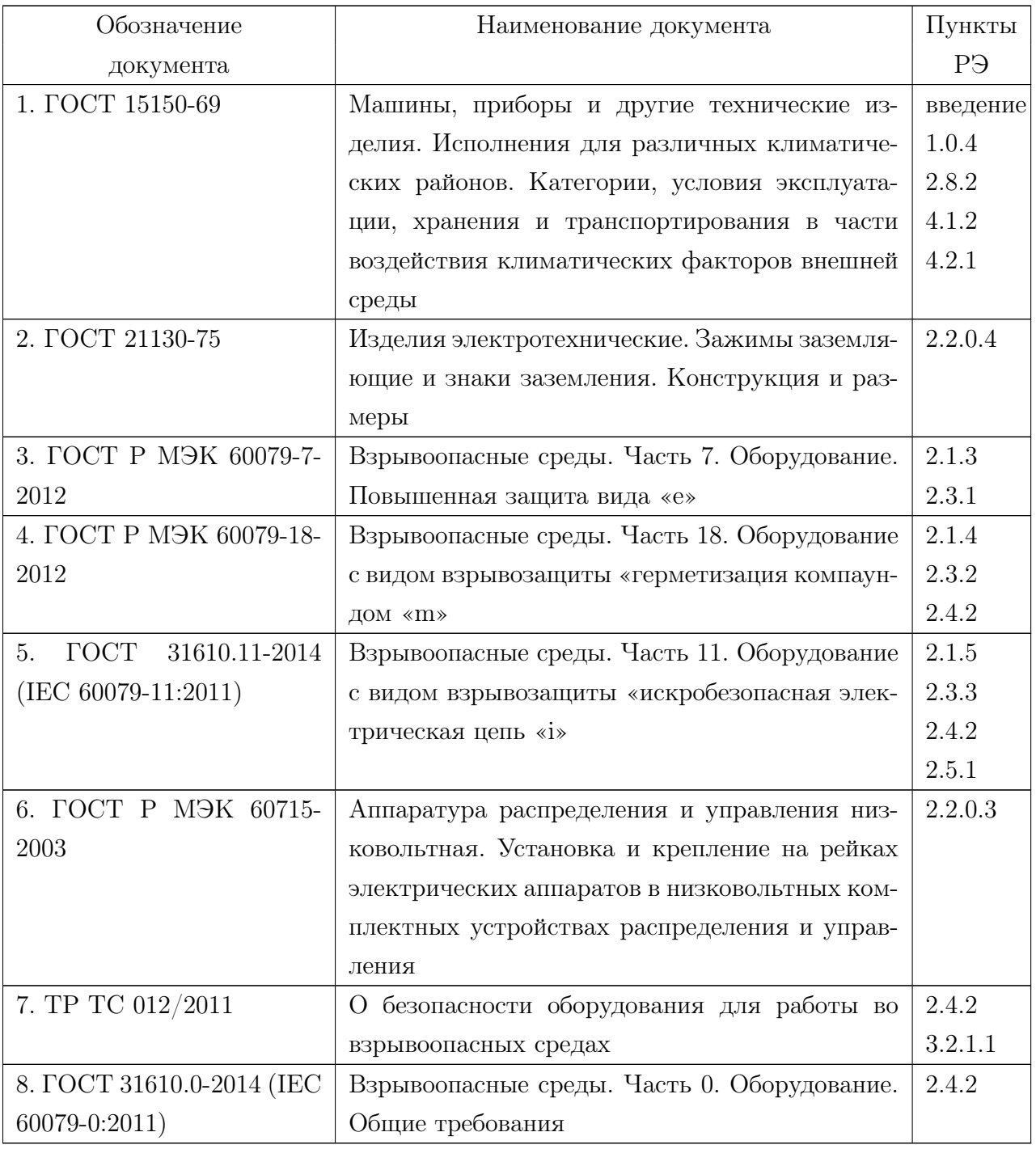

Продолжение таблицы [А.1](#page-11-1)

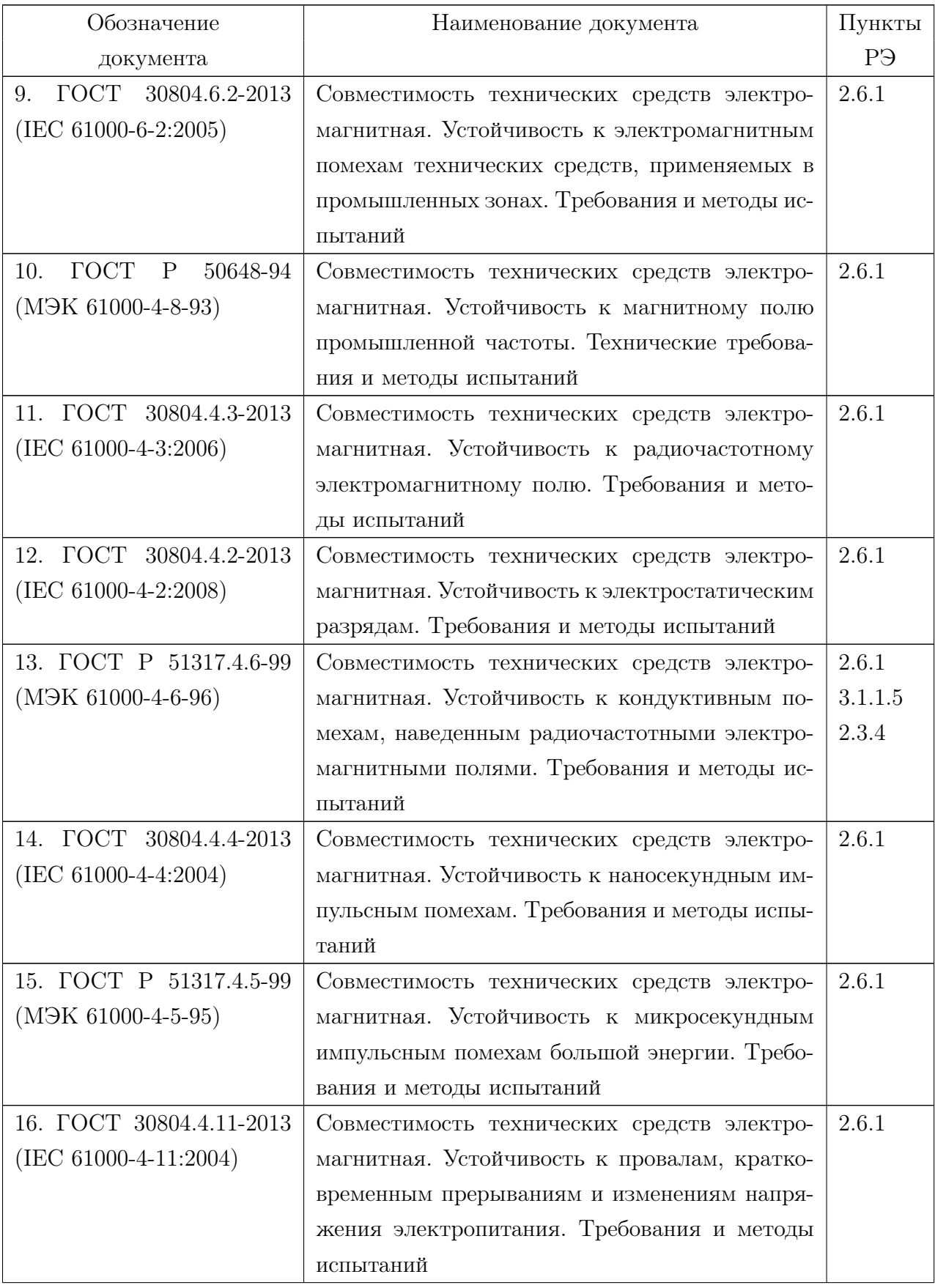

Продолжение таблицы [А.1](#page-11-1)

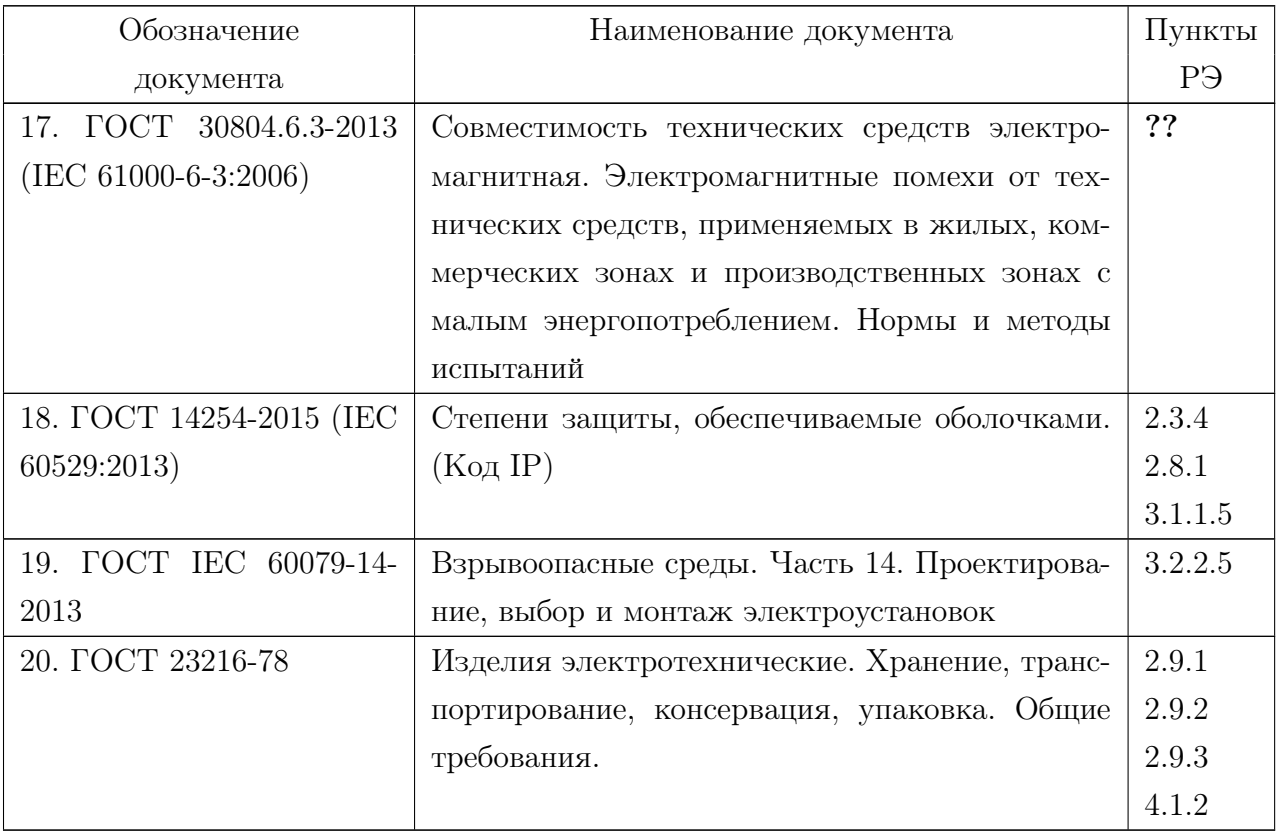

# Приложение Б

(обязательное)

## Габаритные размеры

<span id="page-26-0"></span>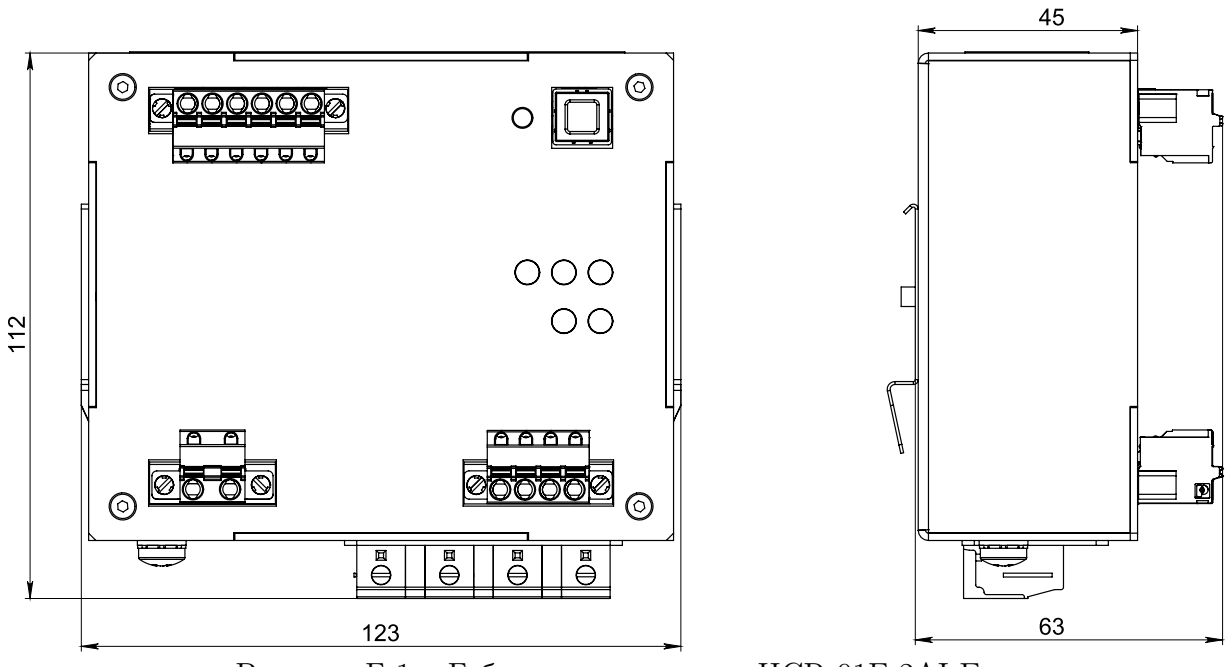

Рисунок Б.1 – Габаритные размеры HCR-01F-2AI Ex

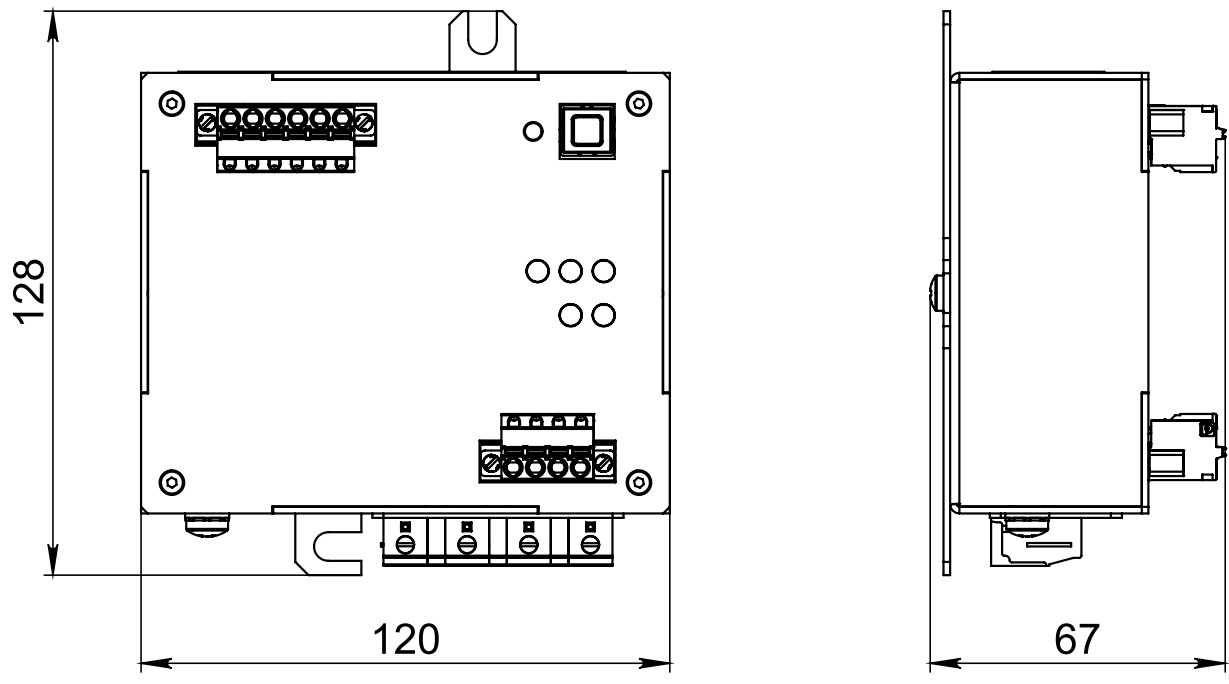

Рисунок Б.2 – Габаритные размеры HCR-01F-2AI-A Ex

## Приложение В

(обязательное)

## Схемы подключения

<span id="page-27-0"></span>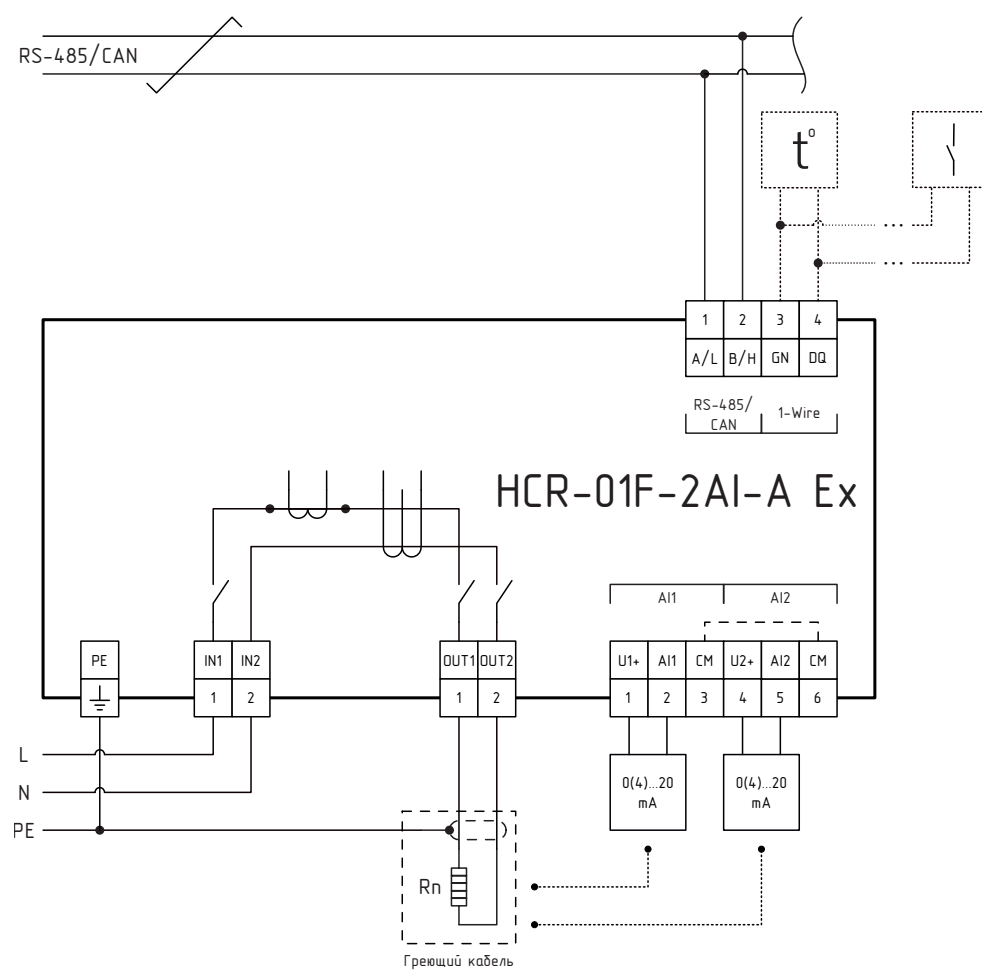

Рисунок В.1 – Схема подключения HCR-01F-2AI Ex

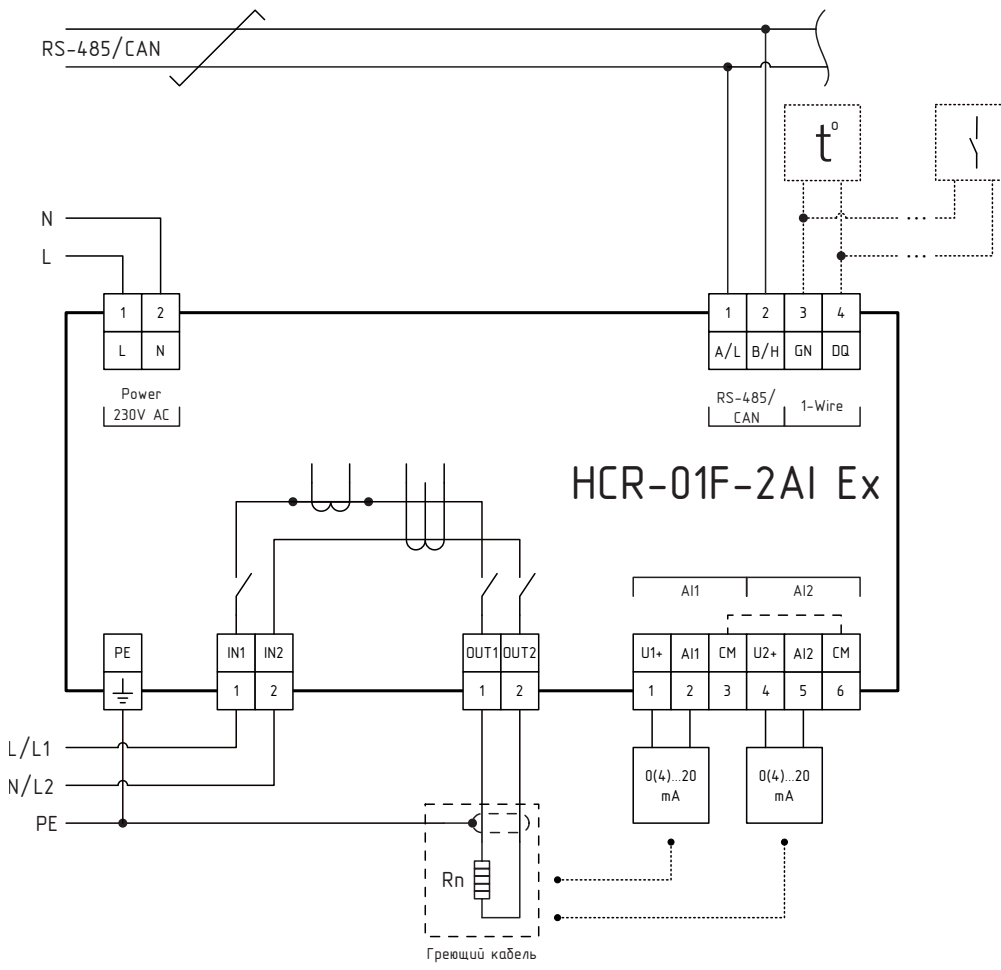

Рисунок В.2 – Схема подключения HCR-01F-2AI-A Ex

Приложение Г

(обязательное)

Маркировочная табличка

<span id="page-29-0"></span>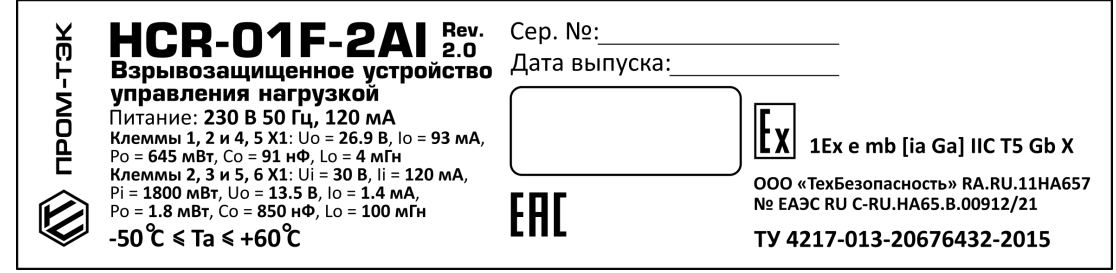

# Рисунок Г.1 – Маркировочная табличка

# Приложение Д (Справочное) Обновление ПО устройства

<span id="page-30-0"></span>Обновление ПО устройства проводится при помощи утилиты «KSE Firmware Upgrade». Она позволяет устанавливать, обновлять, а также создавать резервную копию ПО устройства.

Примечание: Полное описание утилиты «KSE Firmware Upgrade» приведено в документе «KSE Firmware Upgrade. Руководство пользователя».

#### Установка драйвера

Перед работой с утилитой «KSE Firmware Upgrade» требуется установить необходимые драйверы для работы с устройством. Для этого необходимо:

- а) перевести устройство в режим обновления нажать и удерживать кнопку «Rst» на лицевой панели до момента загорания индикатора «S»;
- б) запустить приложение «Zadig\_2.2» (файл «Zadig\_2.2.exe», находится в рабочей папке программы «KSE Firmware Upgrade»);
- <span id="page-30-1"></span>в) в открывшемся окне (см. рисунок  $\mathcal{I}$ .1) выберать устройство «STM Device in DFU Mode» или «STM32 BOOTLOADER» (отмечено цифрой «1») и нажать кнопку «Replace Driver» (отмечено цифрой «2»);

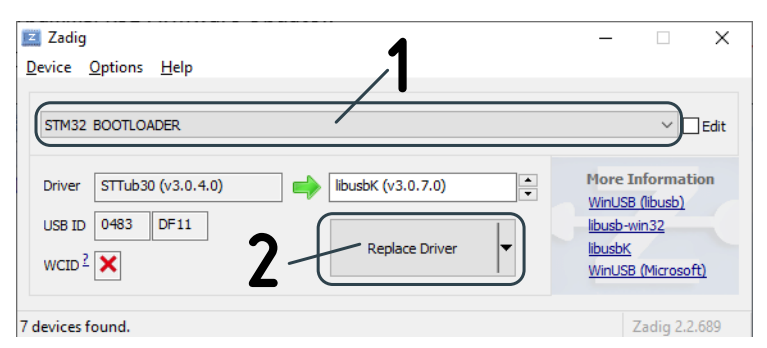

Рисунок Д.1 – Окно программы «Zadig\_2.2»

Примечание: В некоторых случаях может появиться окно с вопросом, необходимо ли установить программное обеспечение (см. рисунок [Д.2\)](#page-31-0). В данном случае необходимо установить флаг «Всегда доверять программному обеспечению...» и нажать кнопку «Установить»;

<span id="page-31-0"></span>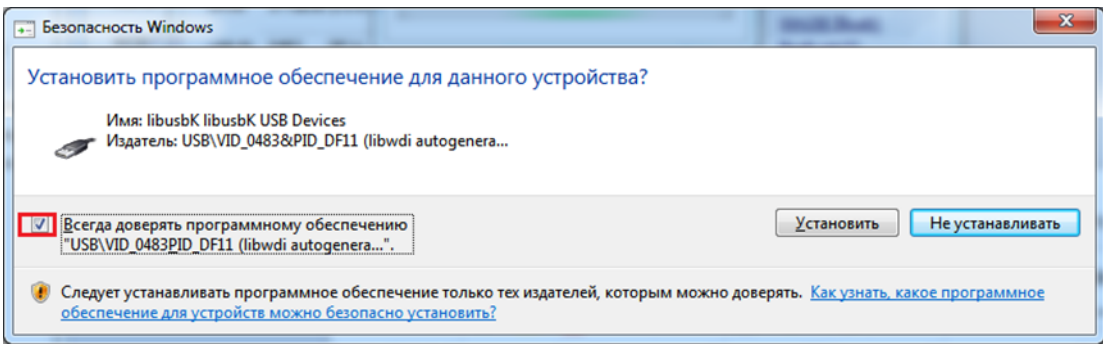

Рисунок Д.2 – Окно с вопросом о необходимости установки драйвера

<span id="page-31-1"></span>г) дождаться окончания установки. Об этом будет сообщено во всплывающем окне, как показано на рисунке [Д.3](#page-31-1)

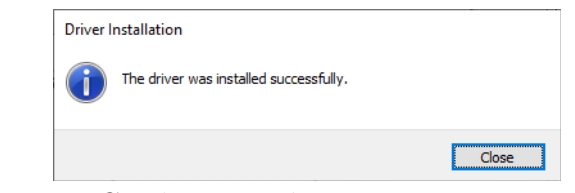

Рисунок Д.3 – Сообщение об успешной установке драйвера

д) закрыть окно, нажав кнопку «Close».

## Обновление ПО устройства

Для обновления ПО устройства необходимо:

- а) перевести устройство в режим обновления нажать и удерживать кнопку  $Rst$ » на лицевой панели до момента загорания индикатора  $S$ »;
- б) запустить утилиту «KSE Firmware Upgrade» (файл «KSEFirmwareUpgrade.exe»). В открывшемся окне дождаться сообщения о подключении к устройству, как показано на рисунке [Д.4;](#page-32-0)
- в) нажать кнопку «Загрузить в устройство»;
- г) в диалоге выбора файла указать необходимый файл и нажать кнопку «Открыть»;
- д) в появившемся окне с информацией о текущем и об устанавливаемым ПО устройства, как показано на рисунке [Д.5,](#page-32-1) нажать кнопку «Да»; Начнется процесс обновления ПО (см. рисунок [Д.6\)](#page-33-0);
- е) дождаться окончаняи процесса обновления и вывода сообщения об успешном обновлении ПО, как показано на рисунке [Д.7.](#page-33-1)

<span id="page-32-0"></span>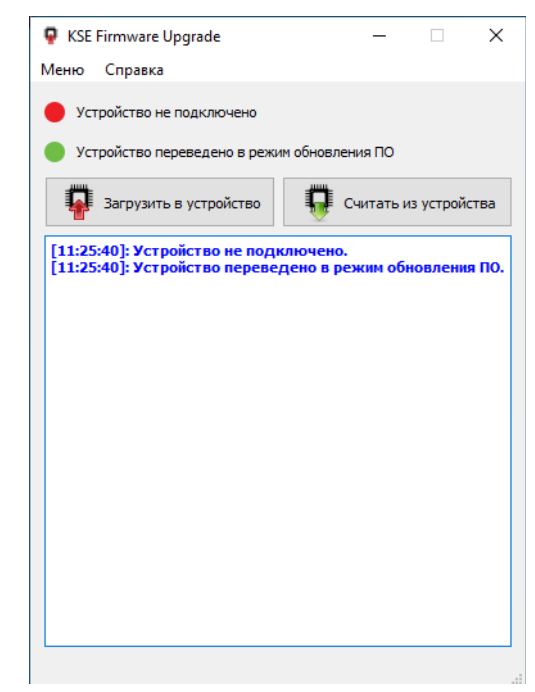

Рисунок Д.4 – Внешний вид утилиты «KSE Firmware Upgrade»

<span id="page-32-1"></span>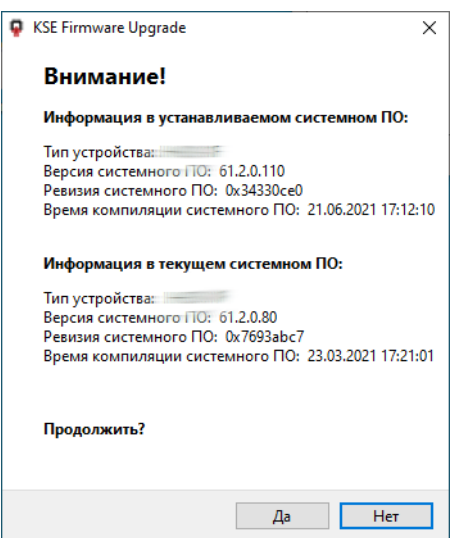

Рисунок Д.5 – Окно с информацией о текущем и устанавливаемым ПО

Примечание: перед запуском процесса обновления ПО устройства, утилита «KSE Firmware Upgrade» автоматически выгружает из устройства текущее ПО в папку «backup». Файлам с выгруженным ПО автоматически присваивается имя в формате [Наименование устройства]\_[Номер версии ПО]\_[Дата и время выгрузки]. После записи ПО на устройство существует возможность вернуть ранее установленную версию ПО.

<span id="page-33-0"></span>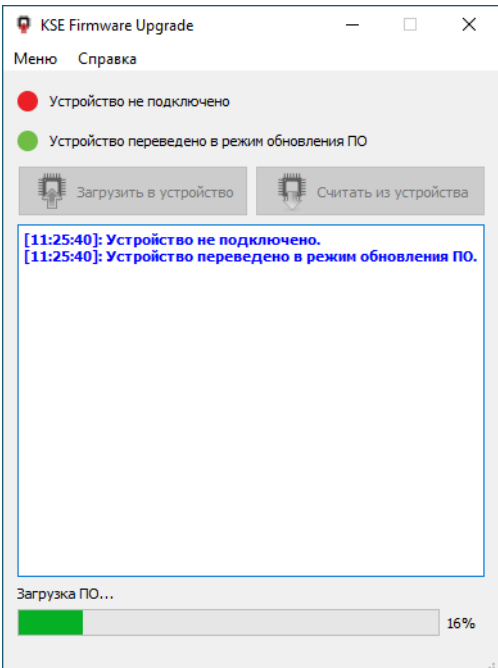

<span id="page-33-1"></span>Рисунок Д.6 – Процесс обновления ПО

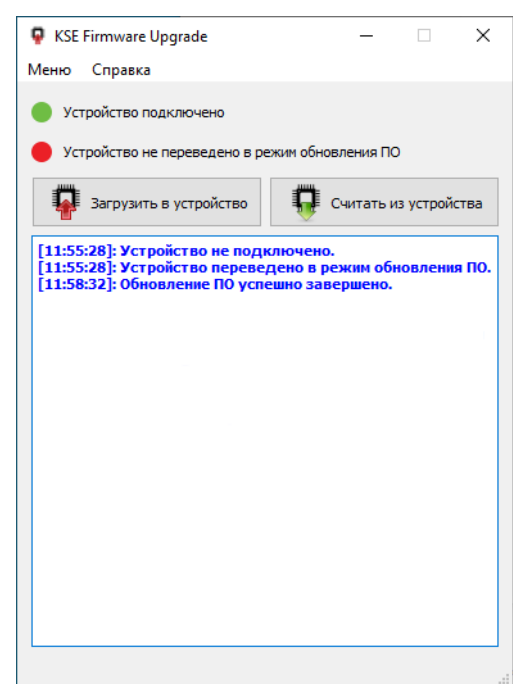

Рисунок Д.7 – Сообщение об успешном обновлении ПО

#### Считывание ПО из устройства

Для обновления ПО устройства необходимо:

- а) перевести устройство в режим обновления нажать и удерживать кнопку «Rst» на лицевой панели до момента загорания индикатора «S»;
- б) запустить утилиту «KSE Firmware Upgrade» (файл «KSEFirmwareUpgrade.exe»). В открывшемся окне дождаться сообщения о подключении к устройству, как показано на рисунке [Д.4;](#page-32-0)
- в) нажать кнопку «Считать из устройства»;
- г) в диалоге выбора файла указать папку и имя файла, в который будет сохранено ПО устройства. Нажать кнопку «Сохранить»;
- д) дождаться окончания процесса выгрузки ПО из устройства, о котором будет сообщено как показано на рисунке [Д.8.](#page-34-0)

<span id="page-34-0"></span>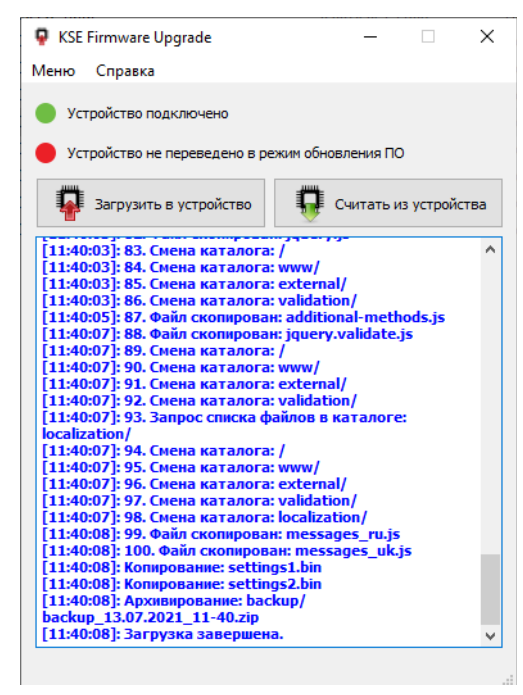

Рисунок Д.8 – Сообщение об успешном считывании ПО устройства

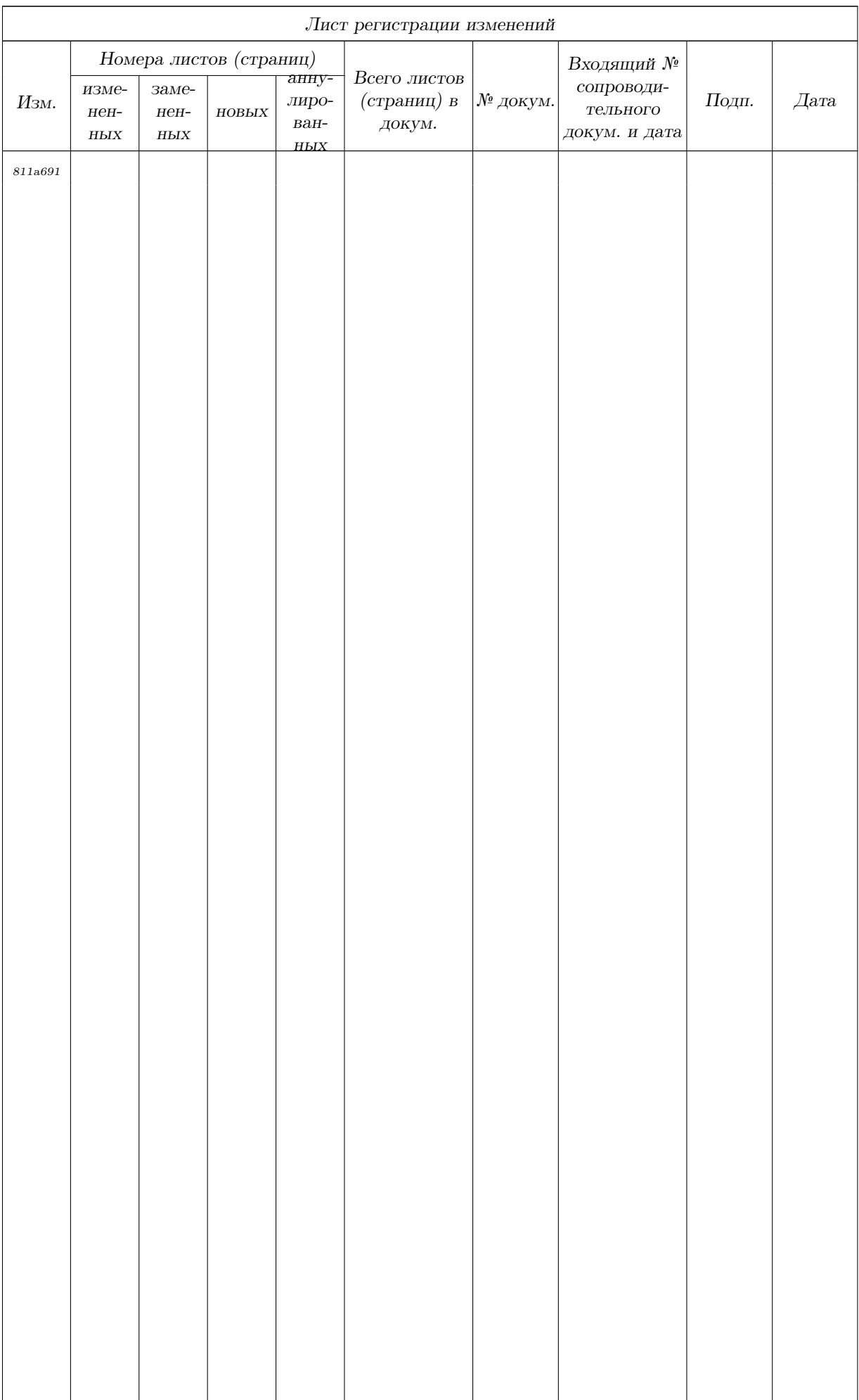